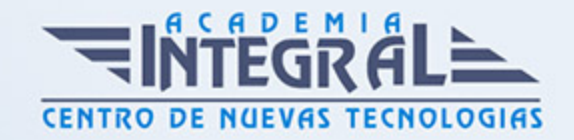

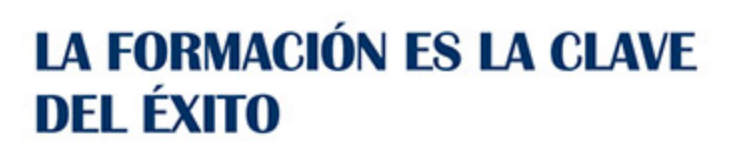

...............

# Guía del Curso 3ds Max 2015 para Modelado

Modalidad de realización del curso: Online Titulación: Diploma acreditativo con las horas del curso

# OBJETIVOS

Conocer 3D Studio en toda su dimensión es arduo dada la cantidad de posibilidades que tiene este software de generación 3D el más utilizado en el mercado profesional. La creación de objetos y su representación y transformación, así como el modelado NURBS, son aspectos de este potente programa necesario manejar a fondo.

## CONTENIDOS

# UNIDAD DIDÁCTICA 1. CONOCIENDO 3DS MAX 2015

- 1. Introducción a Autodesk 3ds Max 2015
- 2. Requerimientos tecnicos
- 3. Ejecución de Autodesk 3ds Max 2015
- 4. Flujo de trabajo de un proyecto
- 5. El Interfaz de Usuario (IU)
- 6. Barra de menús
- 7. Barras de herramientas
- 8. Visores
- 9. La pestaña Ventanas gráficas
- 10. Trabajar en modo experto
- 11. Desactivación de un visor

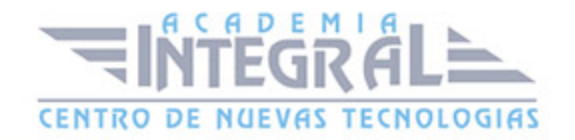

- 12. Control de representación de visores
- 13. Selección de niveles de degradación adaptativa
- 14. Usar la herramienta de navegación ViewCube
- 15. Trabajar con el control SteeringWheels
- 16. Trabajar imágenes de fondo en los visores
- 17. Cambiar la apariencia de la interfaz de Autodesk 3ds Max 2015
- 18. Cargar escenas guardadas
- 19. Guardar escenas
- 20. Guardar selecciones
- 21. Salir de Autodesk 3ds Max 2015
- 22. Práctica Peón de ajedrez
- 23. Práctica La interfaz

## UNIDAD DIDÁCTICA 2. CREACIÓN DE PRIMITIVAS

- 1. Primitivas estándar
- 2. Caja (Box)
- 3. Cono (Cone)
- 4. Esfera (Sphere)
- 5. Geoesfera (GeoSphere)
- 6. Cilindro (Cylinder)
- 7. Tubo (Tube)
- 8. Toroide (Torus)
- 9. Piramide (Pyramid)
- 10. Tetera (Teapot)
- 11. Plano (Plane)
- 12. Primitivas extendidas
- 13. Poliedro (Hedra)
- 14. Nudo toroide (Torus Knot)
- 15. Caja Chaflán (ChamferBox)
- 16. Cilindro Chaflán (ChamferCyl)
- 17. Bidón (OilTank)
- 18. Cápsula (Capsule)
- 19. Huso (Spindle)

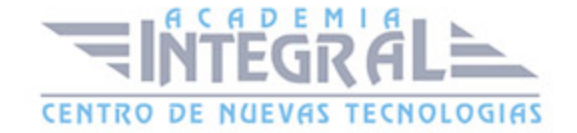

- 20. Extrusión en L (L-Ext)
- 21. Gengon
- 22. Extrusión en C (C-Ext)
- 23. Onda Anillo (RingWave)
- 24. Hose
- 25. Prisma (Prism)
- 26. Cuadrículas de corrección
- 27. Creación de primitivas con el teclado
- 28. Modificación de primitivas
- 29. Práctica Primitivas animadas

## UNIDAD DIDÁCTICA 3. SELECCIÓN DE OBJETOS

- 1. Introducción a la selección de objetos
- 2. Selección de objetos individuales con el ratón
- 3. Selección por región
- 4. Modos de región parcial y completa
- 5. Selección por nombres de objetos
- 6. Selección por color
- 7. Conjuntos de selección con nombre
- 8. Filtros de selección
- 9. Seleccionar por capa
- 10. Bloquear conjunto de selección
- 11. Grupos
- 12. Práctica Selección

## UNIDAD DIDÁCTICA 4. REPRESENTACIÓN DE LOS OBJETOS

- 1. Colores de objeto
- 2. Selector de colores
- 3. Definición de colores personalizados
- 4. Selección de objetos por color
- 5. Opciones de representación
- 6. Color de presentación

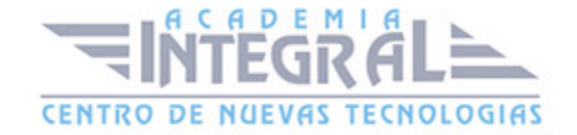

- 7. Ocultar (No mostrar objetos)
- 8. Congelar objetos
- 9. Optimización de la presentación
- 10. Presentación de vínculos
- 11. Práctica Creación de logotipos flotantes
- 12. Práctica Rayos laser animados

## UNIDAD DIDÁCTICA 5. TRANSFORMACIÓN DE OBJETOS

- 1. Aplicación de transformaciones
- 2. Desplazamiento de objetos
- 3. Rotación de objetos
- 4. Escala de objetos
- 5. Animación de transformaciones
- 6. Coordenadas de transformación
- 7. Centros de transformación
- 8. Uso de las restricciones a los ejes
- 9. Práctica Transformaciones

# UNIDAD DIDÁCTICA 6. CLONACIÓN DE OBJETOS

- 1. Técnicas de clonación
- 2. Copias, calcos y referencias
- 3. Clonación con Mayúscula
- 4. Clonación con Mayuscula-Mover
- 5. Clonación con Mayúscula-Rotar
- 6. Pivote local en el centro
- 7. Pivote local fuera del objeto
- 8. Centro de selección
- 9. Centro de coordenadas
- 10. Clonación con Mayúscula-Escalar
- 11. Simetría de objetos
- 12. Matrices de Objetos
- 13. Instantánea

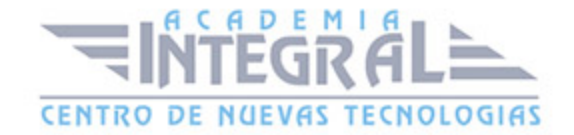

- 14. Herramienta de espaciado
- 15. Clone and Align Tool
- 16. Práctica Logotipo Corel animado

#### UNIDAD DIDÁCTICA 7. OBJETOS BOOLEANOS

- 1. Concepto de operaciones de Boole
- 2. Creación de Booleanos
- 3. Unión
- 4. Intersección
- 5. Substracción (A-B)
- 6. Substracción (B-A)
- 7. Cortar
- 8. Metodo de copia del operando B
- 9. Representación de cuerpos booleanos
- 10. ProBoolean
- 11. Práctica Objetos Booleanos
- 12. Práctica Modelado de un cenicero de diseño

## UNIDAD DIDÁCTICA 8. CREACIÓN DE FORMAS SPLINES

- 1. Creación de formas
- 2. Línea (Line)
- 3. Rectángulo (Rectangle)
- 4. Círculo (Circle)
- 5. Elipse (Ellipse)
- 6. Arco (Arc)
- 7. Corona (Donut)
- 8. Polígono (NGon)
- 9. Estrella (Star)
- 10. Texto (Text)
- 11. Helice (Helix)
- 12. Huevo (Egg)
- 13. Sección (Section)

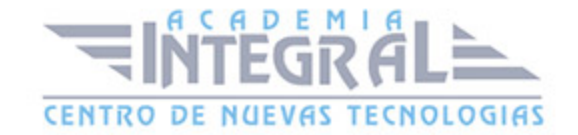

- 14. Creación de formas monospline y de varias splines
- 15. Vista de forma
- 16. Creación de splines con el teclado
- 17. Práctica Formas
- 18. Práctica Creación de una placa con texto sangrado

#### UNIDAD DIDÁCTICA 9. MODELADO NURBS

- 1. Uso de Curvas y Superficies NURBS
- 2. Creación de Curvas NURBS
- 3. Creación de Superficies NURBS
- 4. Creación de superficies NURBS a partir de primitivas geométricas
- 5. Creación de curvas NURBS a partir de splines
- 6. Asociar e Importar objetos de 3ds Max
- 7. Edición de Curvas y Superficies NURBS
- 8. Edición de NURBS a nivel de subobjeto
- 9. Práctica Modelado de una llave

#### UNIDAD DIDÁCTICA 10. MODIFICADORES

- 1. El Catálogo de modificadores
- 2. El panel de comandos Modificar
- 3. Formato del panel Modificar
- 4. Personalización del conjunto de botones
- 5. Desactivación y eliminación de modificadores
- 6. Curvar (Bend)
- 7. Afilar (Taper)
- 8. Torcer (Twist)
- 9. Ruido (Noise)
- 10. Estirar (Stretch)
- 11. Squeeze
- 12. Push
- 13. Mullir (Relax)
- 14. Rizo (Ripple)

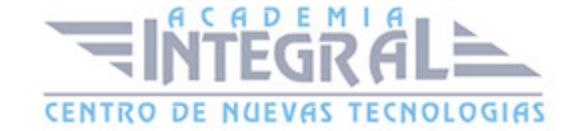

- 15. Onda (Wave)
- 16. Sesgar (Skew)
- 17. Slice
- 18. Esferificar (Spherify)
- 19. Celosia (Lattice)
- 20. Desplazar (Displace)
- 21. Substitute
- 22. Derretir (Melt)
- 23. Flexión (Flex)
- 24. Morfista (Morpher)
- 25. Piel (Skin)
- 26. Editar spline
- 27. Extrudir (Extrude)
- 28. Torno (Lathe)
- 29. Biselar (Bevel)
- 30. Perfil de bisel (Bevel Profile)
- 31. Editar malla
- 32. Práctica Creación de una mesa
- 33. Práctica Ajedrez

# UNIDAD DIDÁCTICA 11. VISTA ESQUEMÁTICA

- 1. Utilidad de la vista esquemática
- 2. Trabajar con la vista esquemática
- 3. Ventana Schematic View
- 4. Configuración de la vista esquemática
- 5. Operaciones básicas en la ventana Schematic View
- 6. Práctica Pelota de fútbol
- 7. Práctica Modelado de un cepillo de dientes

# UNIDAD DIDÁCTICA 12. CÁMARAS

- 1. Cámaras en 3ds Max
- 2. Crear cámaras

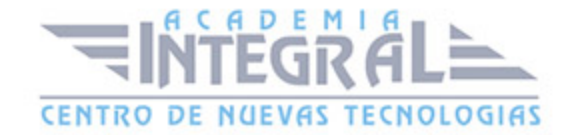

- 3. Creación de una vista de cámara
- 4. Mover las cámaras
- 5. Parámetros de la cámara
- 6. Práctica Placa Corporativa
- 7. Práctica El ataque del platillo

#### UNIDAD DIDÁCTICA 13. MATERIALES

- 1. Editor de materiales
- 2. Ventanas de presentación preliminar del Editor de materiales
- 3. Controles de materiales
- 4. Aplicación de materiales a los objetos de una escena
- 5. Material-Map Browser
- 6. Definición de los parámetros básicos de un material
- 7. Almacenamiento de materiales nuevos
- 8. Otro tipo de materiales no estándar
- 9. Imágenes bitmap
- 10. Utilización de imágenes bitmap en materiales
- 11. Coordenadas de mapeado
- 12. El modificador Mapa UVW
- 13. Materiales de procedimiento
- 14. Materiales Matte-Shadow
- 15. Materiales de emisión de rayos (Raytrace)
- 16. Práctica Juego de bolos
- 17. Práctica Mapeado por cara

#### UNIDAD DIDÁCTICA 14. OBJETOS SOLEVADOS

- 1. Solevación con 3ds Max (Lofting)
- 2. Solevación con Asignar recorrido
- 3. Solevación con Asignar forma
- 4. Comparación de formas
- 5. Alineación del primer vértice de la forma
- 6. Desplazamiento de formas

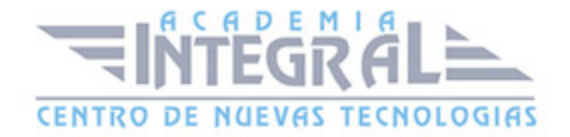

- 7. Solevación de formas con varias splines
- 8. Uso de texto como recorrido
- 9. Deformaciones de objetos solevados
- 10. Deformación escalar
- 11. Deformación por torsión
- 12. Deformación por oscilación
- 13. Deformación en bisel
- 14. Deformación por ajuste
- 15. Práctica Linterna
- 16. Práctica Partición de cilindros

#### UNIDAD DIDÁCTICA 15. OBJETOS DE COMPOSICIÓN

- 1. Transformar
- 2. Dispersar (Scatter)
- 3. Conformar (Conform)
- 4. Conectar (Connect)
- 5. FusForma (ShapeMerge)
- 6. Terreno (Terrain)
- 7. Práctica La Cueva

## UNIDAD DIDÁCTICA 16. POSPRODUCCIÓN DE ESCENAS

- 1. Edición en Vídeo Post
- 2. Barra de herramientas de Vídeo Post
- 3. Barra de estado de Vídeo Post
- 4. Composición en Vídeo Post
- 5. Generación de una salida en archivo
- 6. Efectos de representación

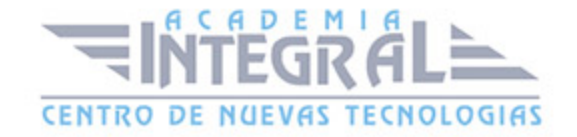

C/ San Lorenzo 2 - 2 29001 Málaga

T1f952 215 476 Fax951 987 941

#### www.academiaintegral.com.es

E - main fo@academiaintegral.com.es